## Digitala lektioner

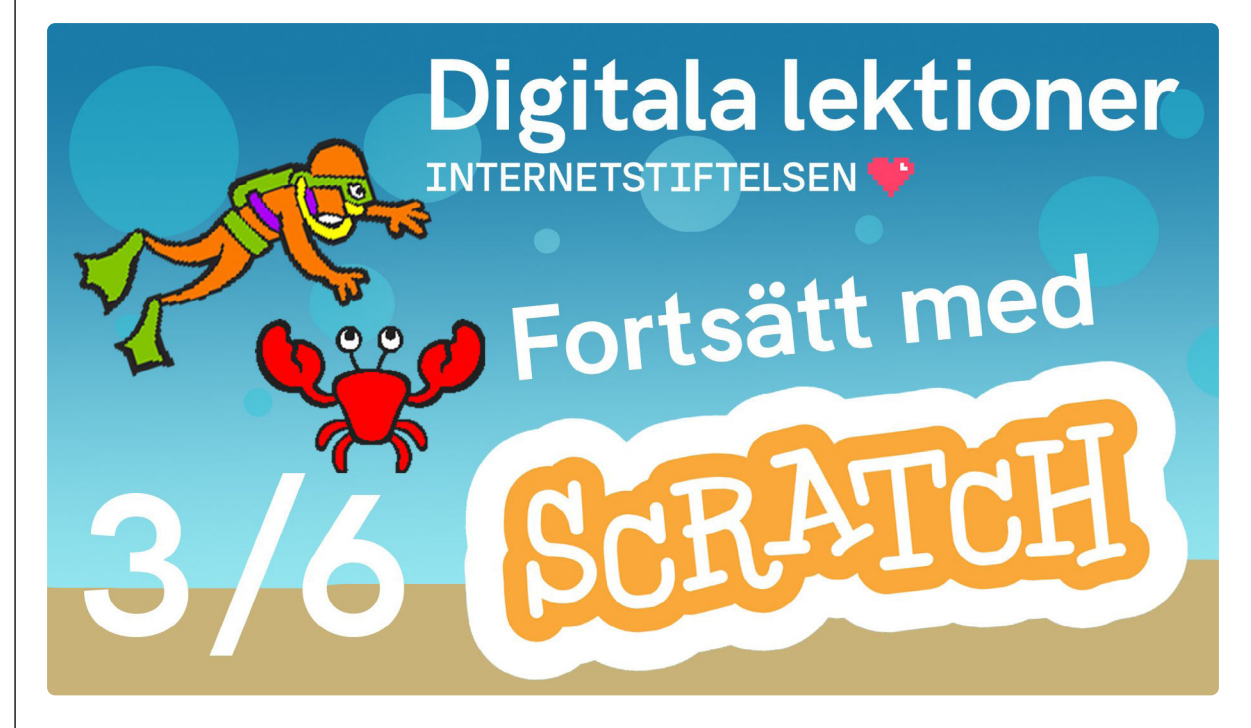

FORTSÄTT MED SCRATCH | ÅK 4-6

# **Så funkar kloner | 3 av 6**

Lektionen handlar om att programmera Scratch och använda kloner.

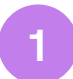

#### **Kloner i Scratch**

Titta på [filmen](https://www.youtube.com/watch?v=fTW2z6lb8kk)<sup>1</sup> och följ instruktionerna i eget [Scratchprojekt](https://scratch.mit.edu/projects/editor/?tutorial=getStarted)<sup>2</sup>.

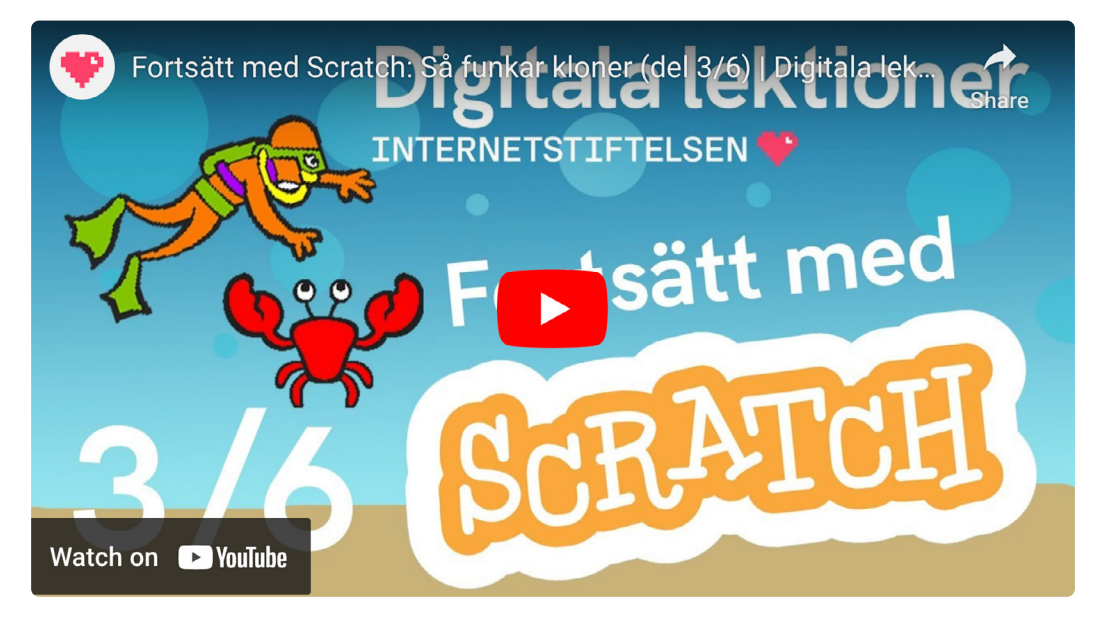

1 <https://www.youtube.com/watch?v=fTW2z6lb8kk> 2 <https://scratch.mit.edu/projects/editor/?tutorial=getStarted>

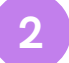

### **Hur fungerar kloner i Scratch?**

#### **Undersök Scratch**

Gå till [Scratch](https://scratch.mit.edu/projects/editor/?tutorial=getStarted)<sup>1</sup> och undersök:

- 1. Hur kan man använda en klon i ett spel?
- 2. Koden nedan gör ett så kallat klonfyrverkeri. Berätta för varandra vad som händer i koden. Använd begreppen: klon, slumptal, koordinater, loop.

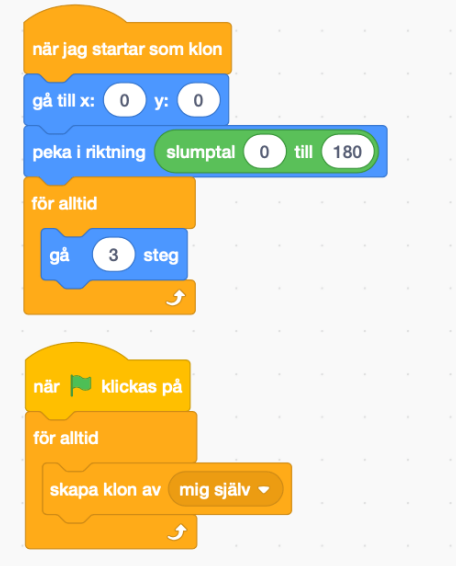

- 3. Hur ändrar du storlek på en sprajt?
- 4. Titta på sjöstjärnans kod nedan, och förklara hur programmet använder loopar, koordinatsystemet, slump och kloner.

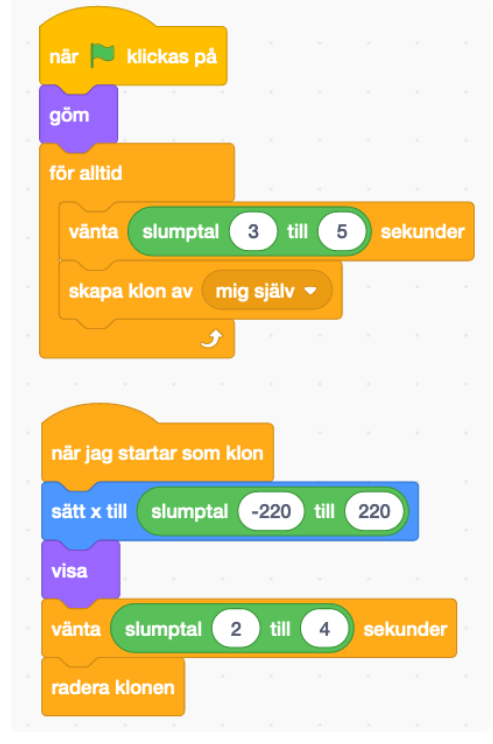